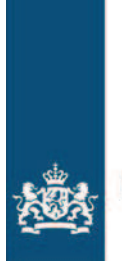

## **Gebruikstips Adobe Reader voor Catalogus Nationale Operaties**

De PDF-versie van de Catalogus Nationale Operaties heeft dezelfde functionaliteit als de Ibook-versie. Om het navigeren nog gemakkelijker te maken volgen hier een paar gebruikstips.

U kunt met de toetsen van uw toetsenbord de volgende paginanavigatie bereiken: Page Up: vorige bladzijde (het voorliggende paginanummer) Page Down: volgende bladzijde (het naliggende paginanummer) Alt Pijl links: vorige bladzijde (vorige getoonde bladzijde – terug naar voorgaande) Alt Pijl rechts: volgende bladzijde (volgende getoonde bladzijde – door naar volgende)

De laatste werkt natuurlijk alleen als u met Alt Pijl links terug navigeert vanwaar u vandaan kwam en dan weer de daarna volgende bladzijdes weer wilt zien.

Om in de "Toolbar" de bijbehorende knoppen te verkrijgen dient u het volgende te doen:

## **Adobe Reader versie 9**

De werkplekken op de Mulan Thin Clients heeft Adobe Reader versie 9 geïnstalleerd. De toolbar die in Adobe Reader wordt getoond en die in de Internet Explorer Browser add-in zijn identiek. Klik met de rechter muistoets op de toolbar en selecteer vervolgens More Tools.

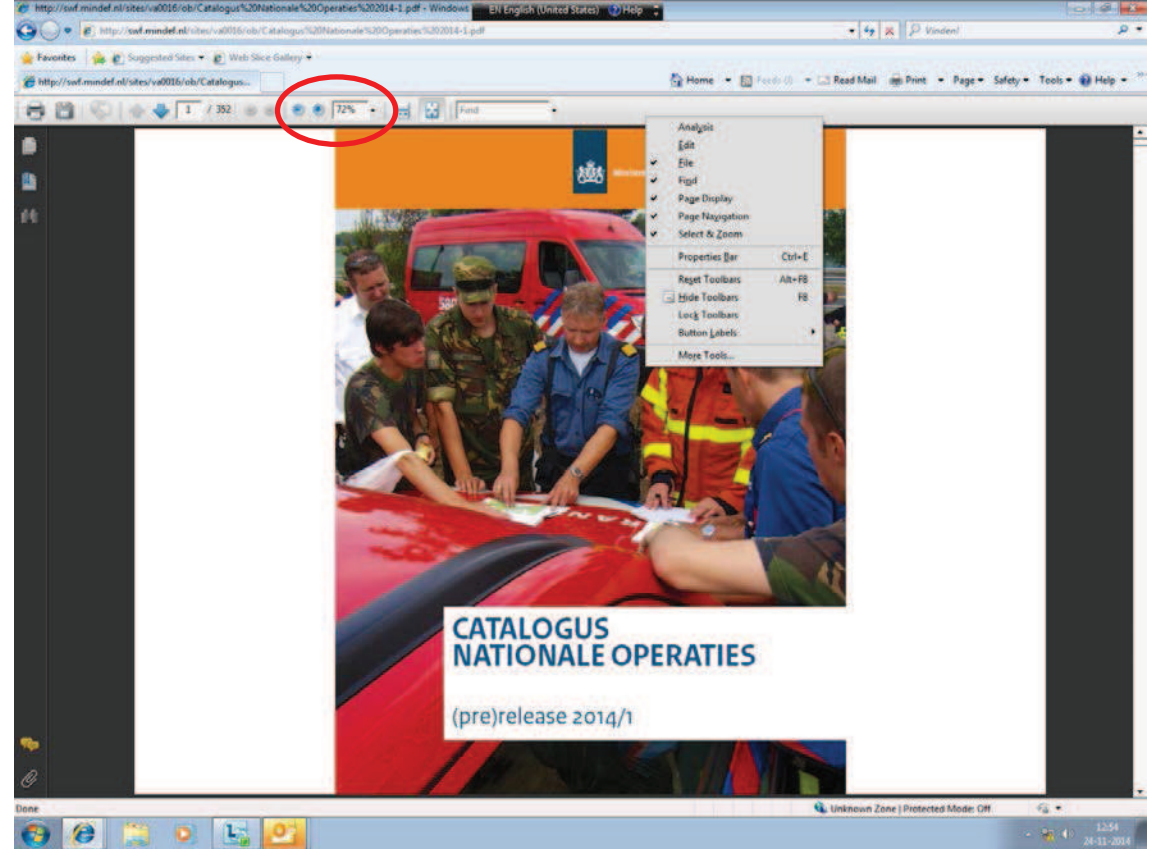

Het scherm toont daarna het volgende menu:

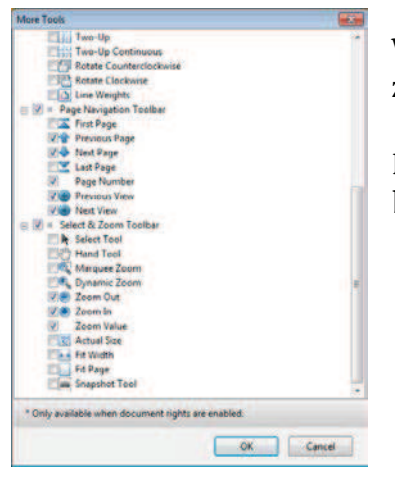

Wanneer u dit menu naar beneden scrollt worden er meer functie zichtbaar. Vink in dit menu Previous View en Next View aan en klik op OK.

Daarna zijn de 2 buttons beschikbaar voor navigatie (zie laatste afbeelding bij versie 11, is identiek).

## **Adobe Reader versie 11**

De onderstaande afbeelding geeft de standaardweergave weer van de toolbar met de paginanavigatie:<br>Rectalogus Nationale Operaties 2014-1.pdf - Adobe Reader

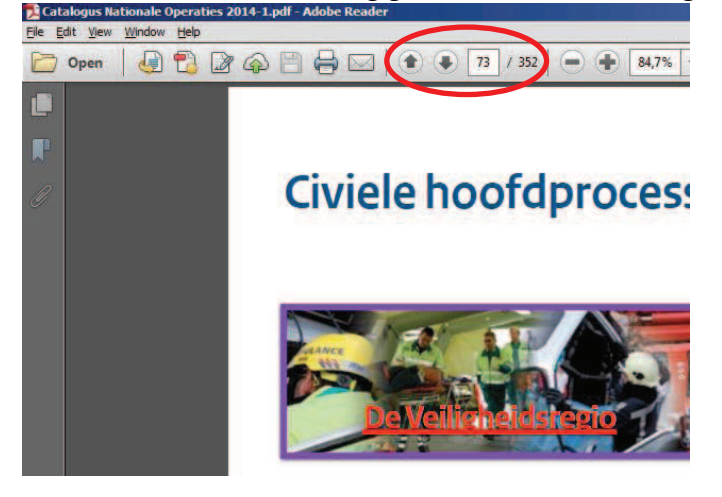

Wanneer u met de muis en de rechter muistoets op die toolbar klikt ziet u een menu. Selecteer daar Page Navigation en (klik) vervolgens Previous View. Herhaal dat voor Next View.

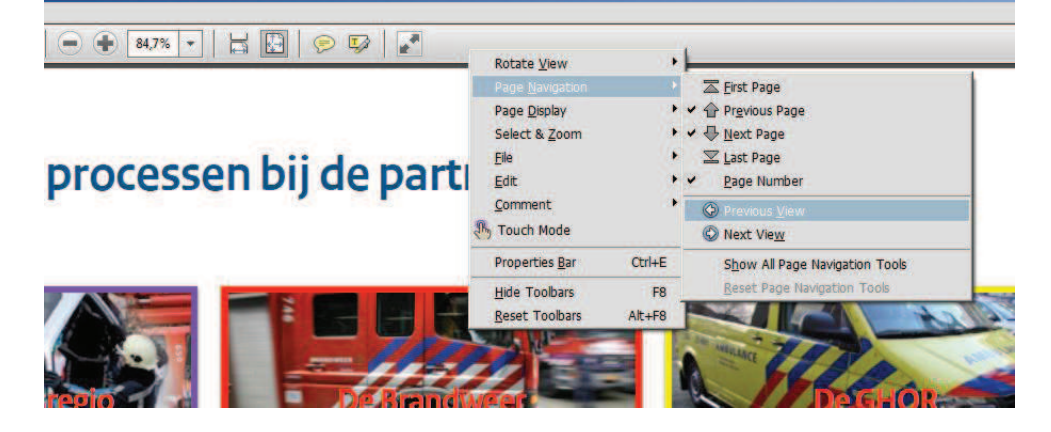

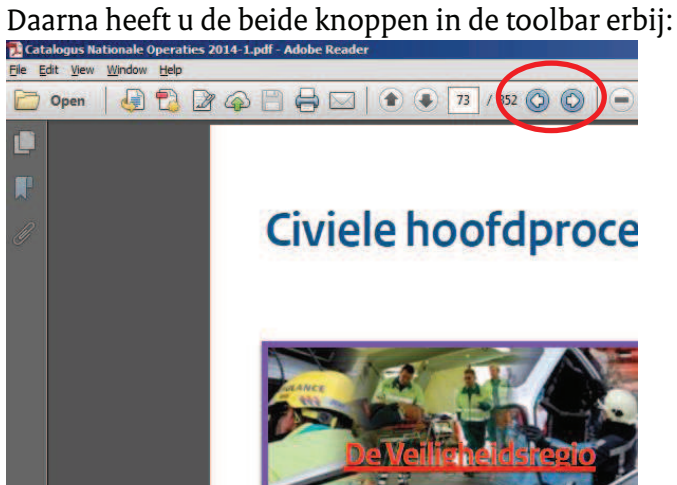